# **OOR E-FILE APPEAL PORTAL**

USER GUIDE

## Table of Contents

**[Introduction](#page-2-0)** 

[Using the E-File Appeal Portal](#page-5-0)

Appeal E-File Portal – [My Appeals](#page-5-1) [Appeal E-File Portal –](#page-6-0) Docket Sheet [Appeal E-File Portal –](#page-7-0) Party Info [Appeal E-File Portal –](#page-8-0) Submit File [File an Entry of Appearance](#page-11-0) [Request Direct Interest Participant Status](#page-12-0) [Office of Open Records Docket Sheet](#page-13-0) [Questions?](#page-14-0)

#### <span id="page-2-0"></span>Introduction

The OOR E-File Appeal Portal ("E-File Portal") is an online docketing records management system designed to streamline and automate the appeals process. Appeals filed and all submissions to the Office of Open Records ("OOR") are accessible in real time and allow the requester, the agency, and OOR Appeals Officers to file, receive, and have access to documents and submissions.

The E-File Portal is being released in two phases. Phase 1, testing, Phase 2, random E-File Portal appeal assignment and Phase 3, full roll-out.

During Phase 1, once an appeal had been determined to be eligible for E-File Portal access, the OOR will send a consent form to the agency and the requester. If both parties agree to use the E-File Portal, they will sign the consent form and return it to the OOR. Both parties will receive an email of their login and password to access the E-File Portal via https://www.openrecords.pa.gov/portal/login.cfm. If the parties do not agree to use the E-File Portal, the appeal will proceed through the current appeal process utilizing email, fax, mail, and UPS/FedEx.

During Phase 2, appeals will be chosen randomly, at set intervals, for assignment to the E-File Portal. Access will be granted following receipt of the appeal once an OOR Appeals Officer has been assigned. Parties will be notified that the appeal was chosen for processing through the E-File Portal.

During Phase 3, all appeals will be conducted through the E-File Portal. Access will be granted following receipt of the appeal once an OOR Appeals Officer has been assigned. New users will receive their login credentials. Current users will receive an email to check the E-File Portal for new documents.

## Accessing the Appeal E-File Portal

1. The parties will receive an email once they are granted access to the E-File Portal. Access is granted by the party's email addresses. For agencies, this will be the Agency Open Records Officer's email address.

[External] Office of Open Records - Portal Access

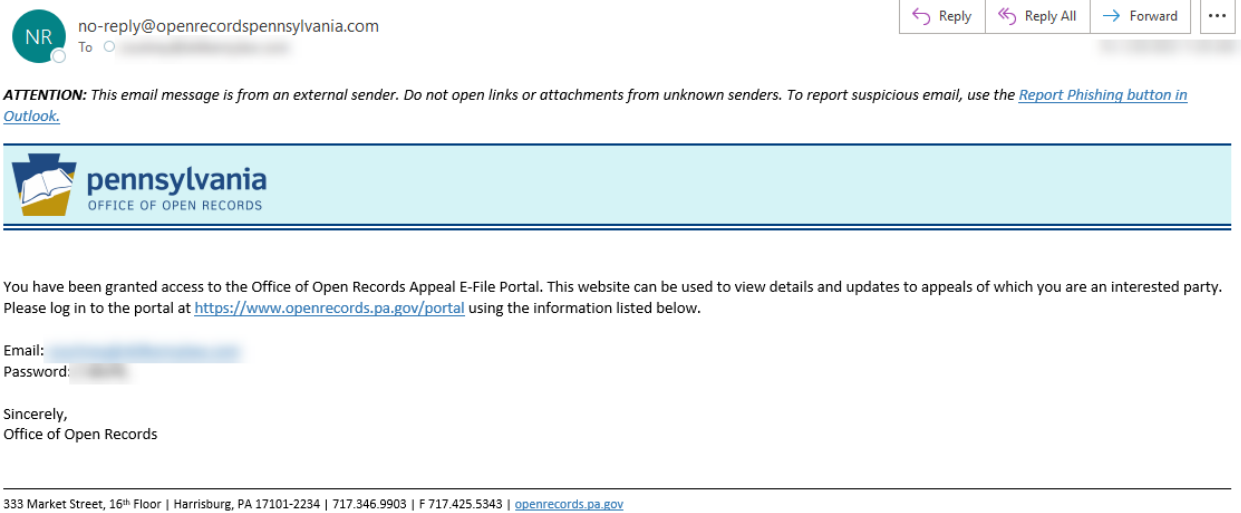

2. The E-File Portal can be accessed through the web link contained in the email notification, or <https://www.openrecords.pa.gov/portal/login.cfm>. The page can only be accessed by a party in an appeal.

In Phases 2 and 3, if the appeal is chosen as an E-File Portal appeal, parties will also be able to access the Portal through a thumbnail on the OOR's website as shown below.

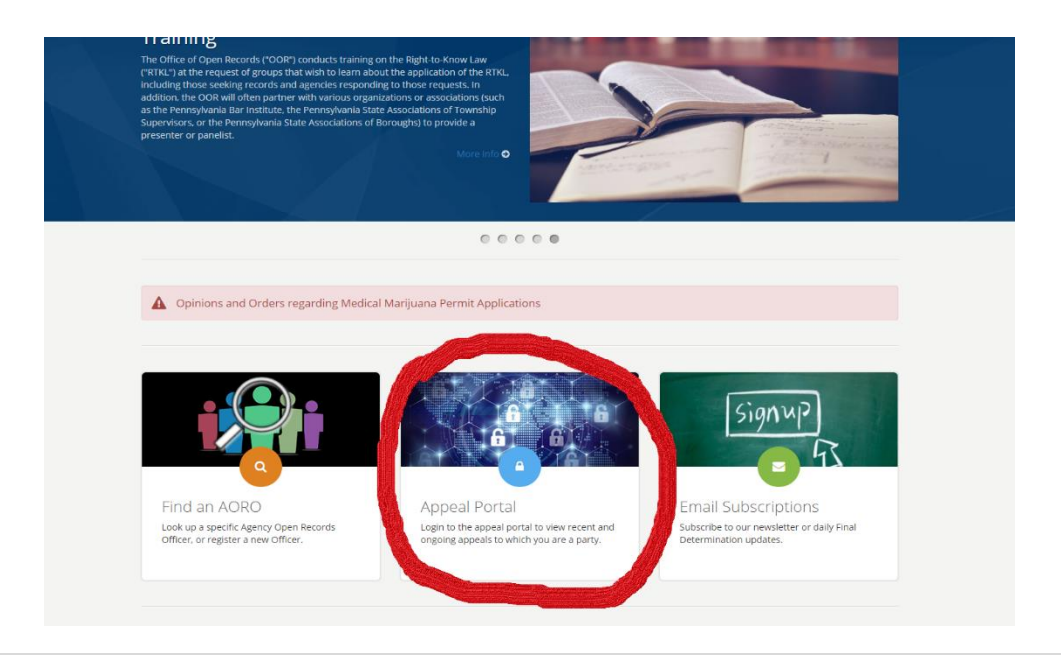

3. Log in to the E-File Portal by entering your Email and Password. If a party has forgotten their password, they may reset it on this screen.

If a party has not received an email with login credentials and the email was not found in a spam folder, use the Reset Password.

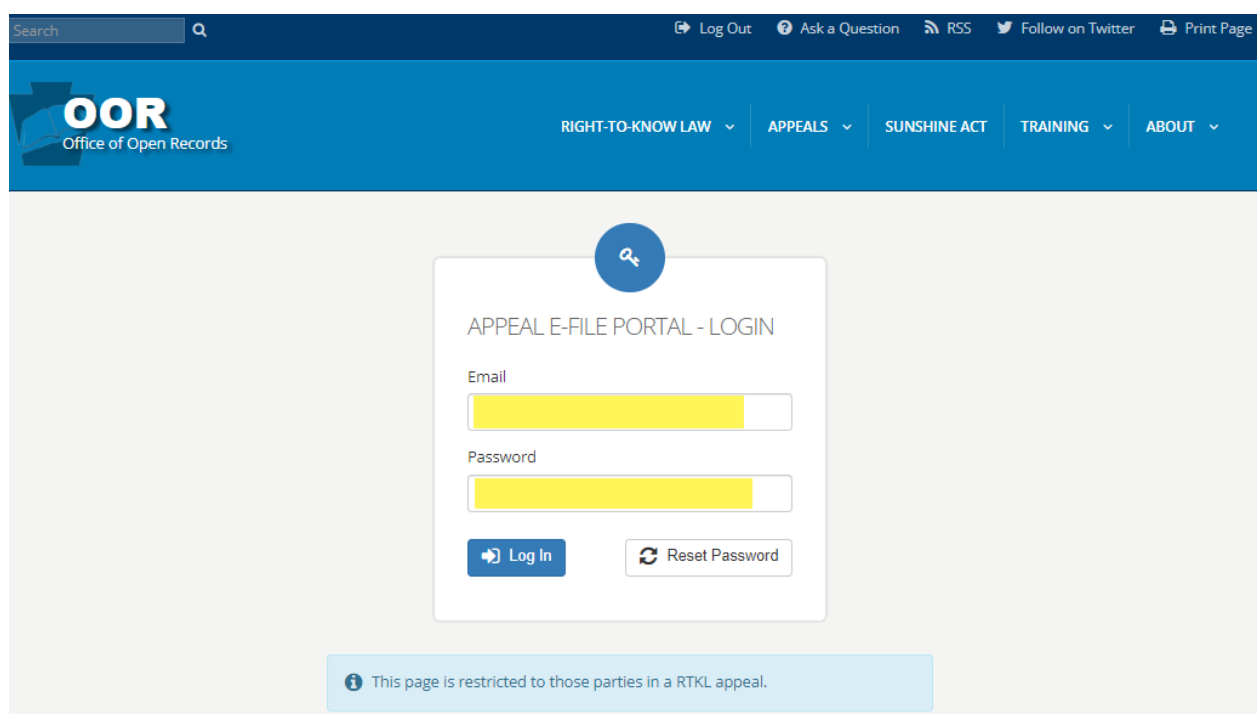

## <span id="page-5-0"></span>Using the Appeal E-File Portal

#### <span id="page-5-1"></span>E-File Appeal Portal – My Appeals

Upon logging in to the E-File Portal, all appeals that a party has before the OOR will be listed.

Click on the line containing the appeal details to view more details, make a submission, or review files added by other parties, submit an Entry of Appearance, and request Direct Interest Participant Access.

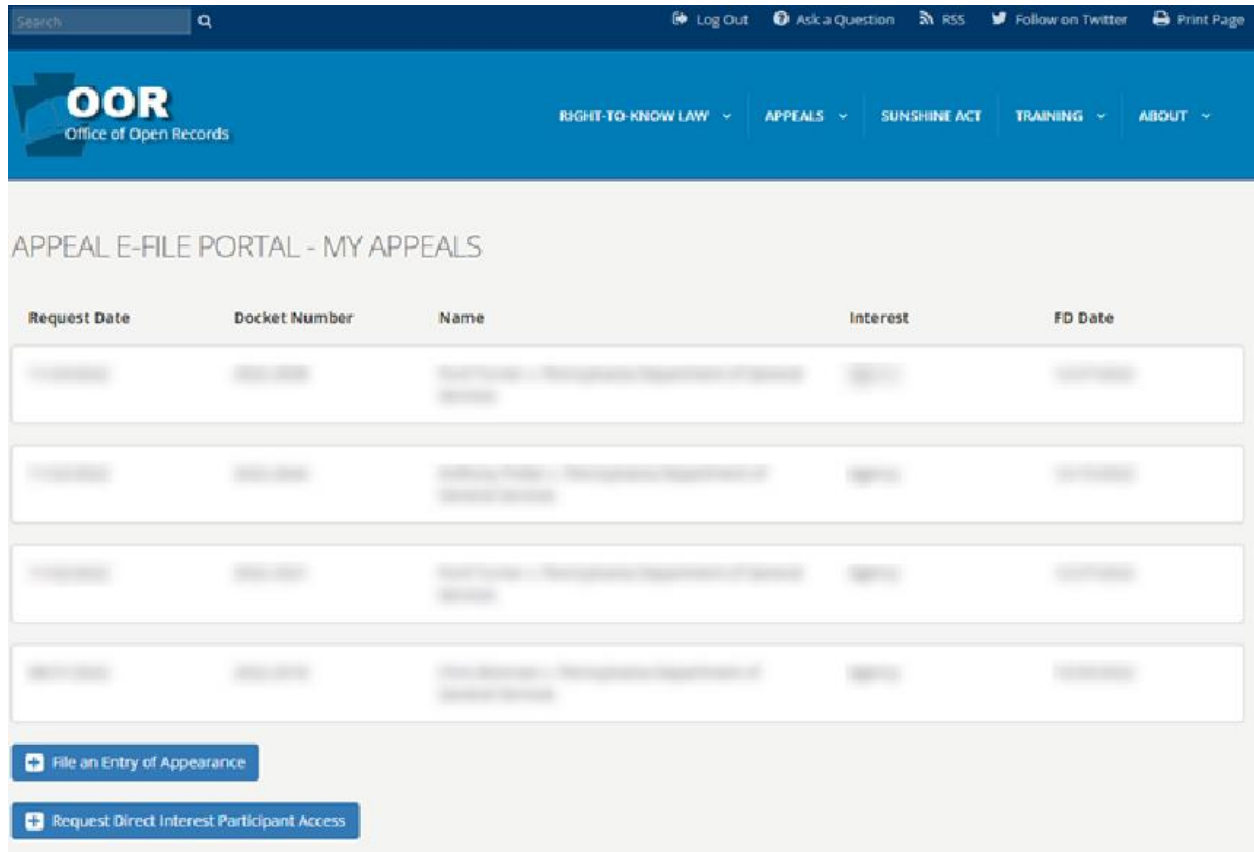

#### <span id="page-6-0"></span>Appeal E-File Portal – Docket Sheet

The E-File Portal's docket sheet will contain the agency name, requester name, OOR Appeals Officer, record closing date, final determination date, and legal issues before the OOR Appeals Officer.

Here, parties will be able to view party information, including Direct Interest Participants, as applicable, submit files, and print a docket sheet.

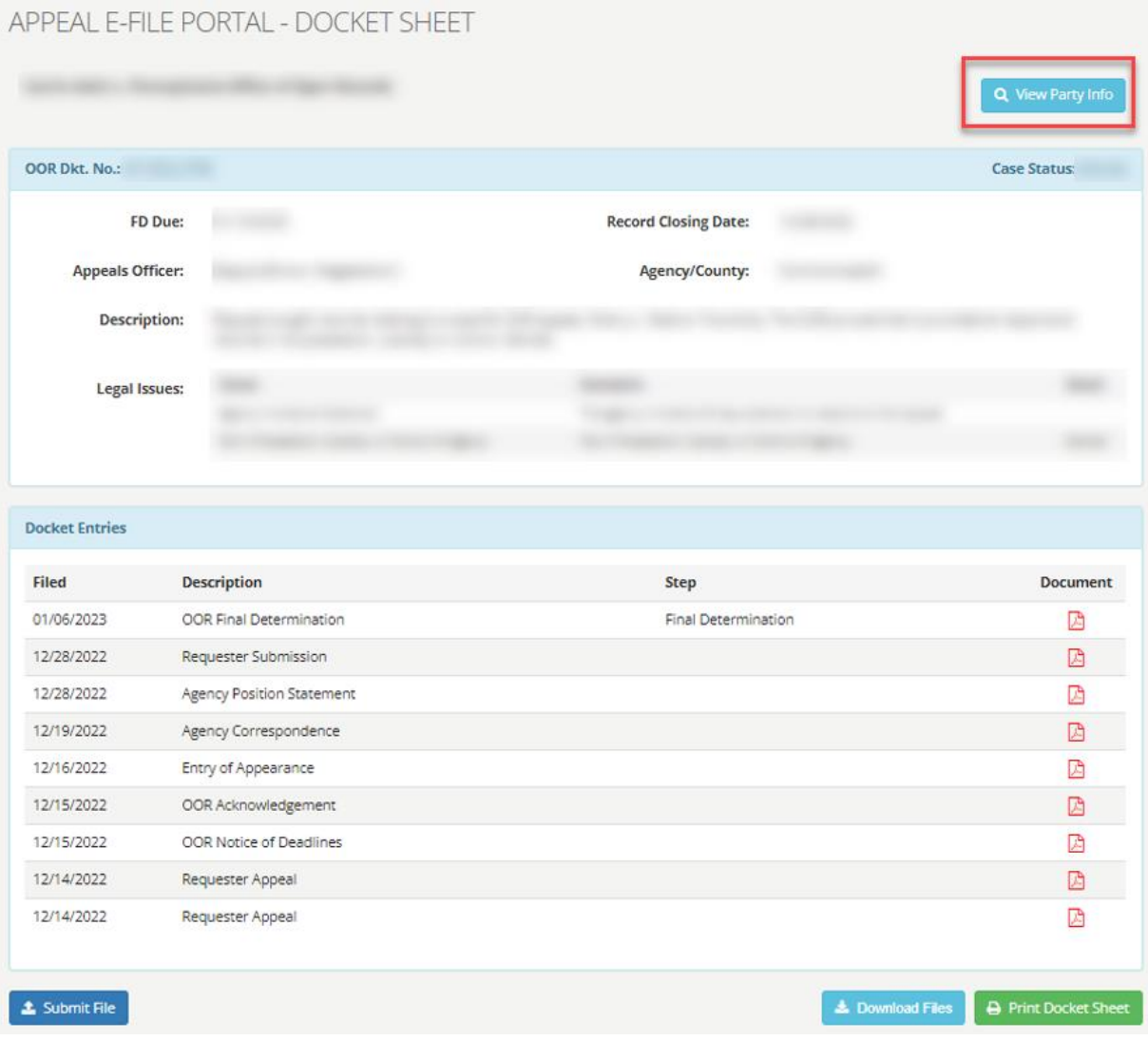

## <span id="page-7-0"></span>Appeal E-File Portal – Party Info

All party contact information can be reviewed for the docket in the Portal on the Party Info screen.

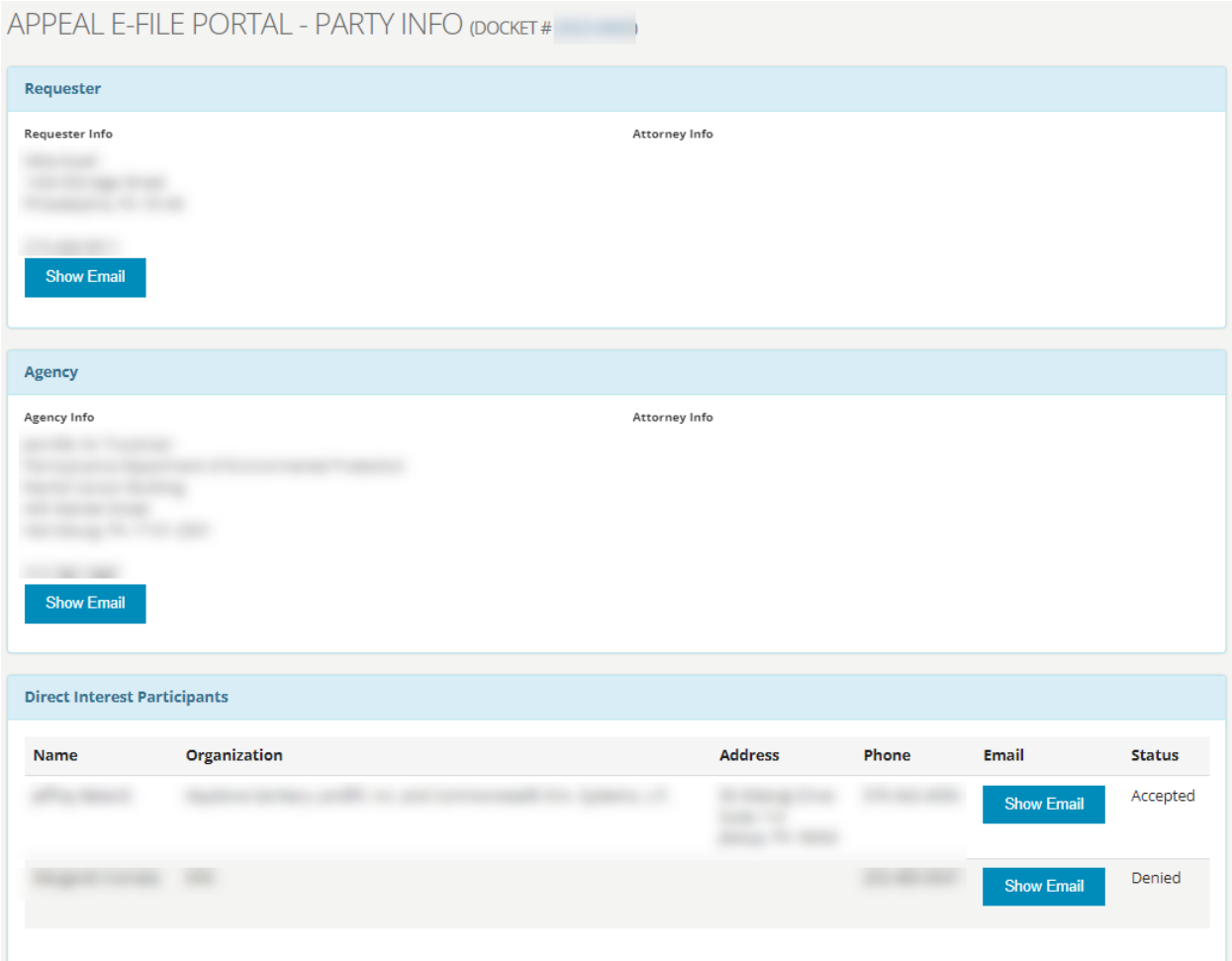

#### <span id="page-8-0"></span>Appeal E-File Portal – Submit File

Parties have the option to submit a file(s) or type in a manual text field To upload a file or enter manual text, click on the Submit File button on the Docket Sheet.

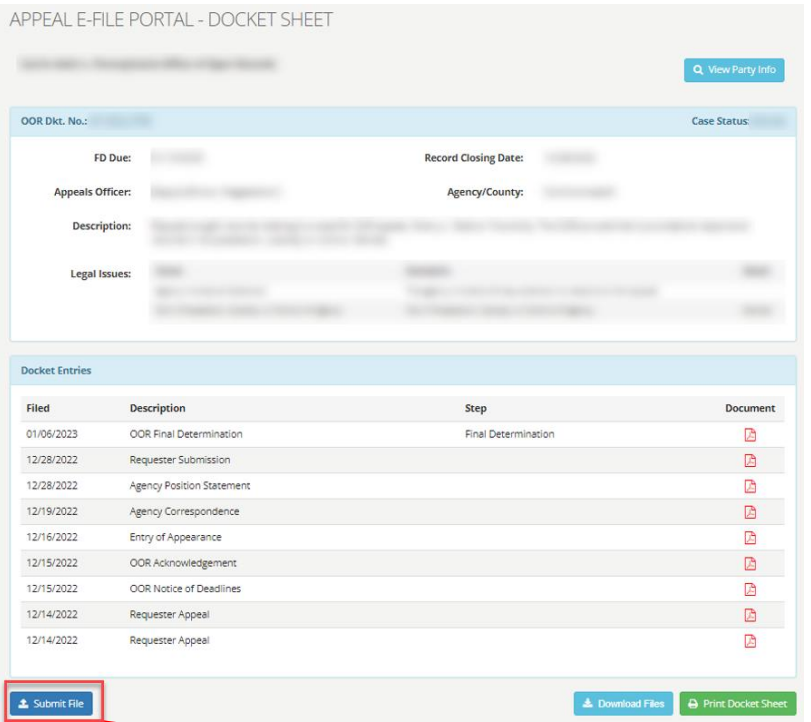

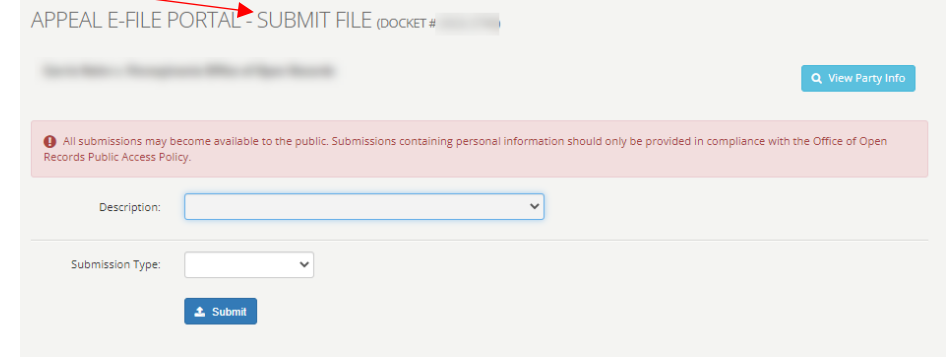

Certain limitations have been placed when uploading files such as no more than 10 files, a 25MB limit per attachment, and specific file types (.pdf, .doc, .docx, .rtf, .xls, .xlsx, .ppt, .pptx, .jpg, .png, .gif, .bmp, and .tff).

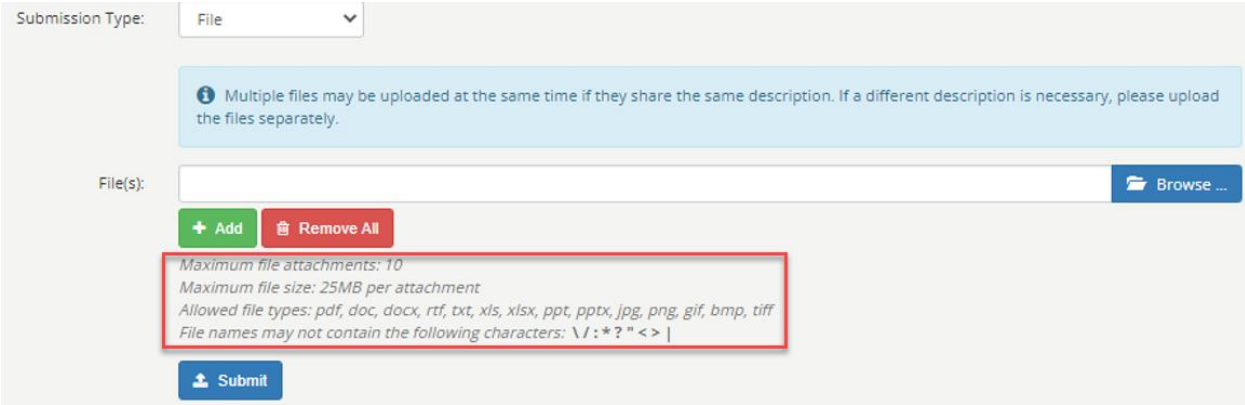

Manual text is similar to sending an email or text message.

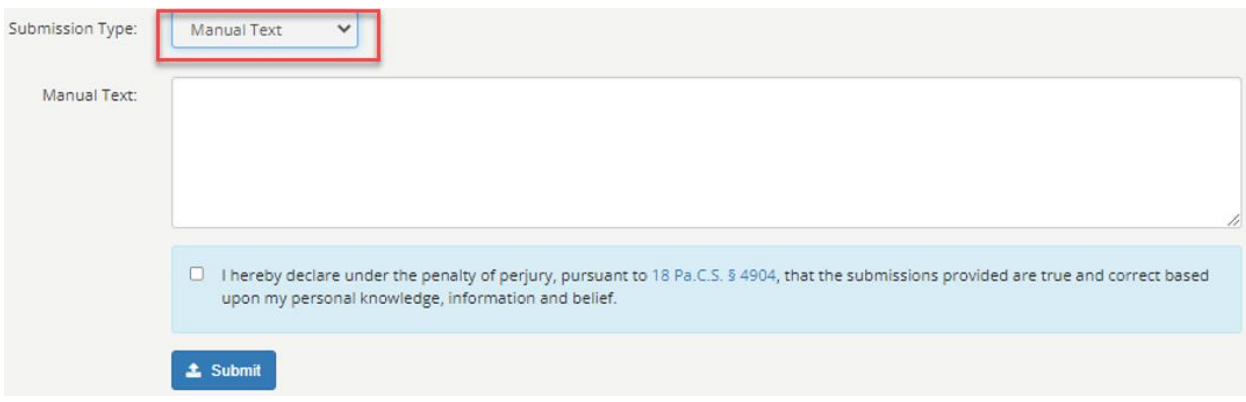

The party that submitted a file(s) or manual text will receive an email notification confirming the upload.

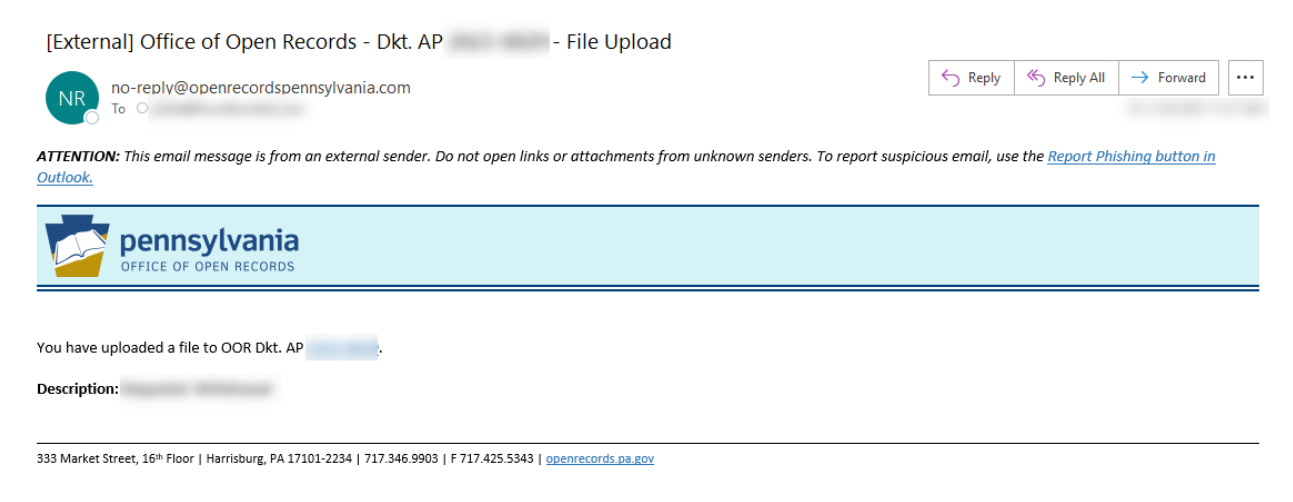

When new files have been added to the E-File Portal, the parties will receive an email notification. The email notification will specify the docket(s) that has new files for review. The parties will need to log in to the E-File Portal to view the new files. This includes Final Determinations issued by OOR Appeals Officer.

[External] Office of Open Records - New documents added to the portal ← Reply <br />
Reply All  $\rightarrow$  Forward  $\vert \ldots$ no-reply@openrecordspennsylvania.com  $NR$ To  $\circ$ ATTENTION: This email message is from an external sender. Do not open links or attachments from unknown senders. To report suspicious email, use the Report Phishing button in Outlook pennsylvania OFFICE OF OPEN RECORDS New files have been added to your Office of Open Records Appeal E-File Portal for the following dockets: Log into the portal at www.openrecords.pa.gov/efileportal to view them. Sincerely, Office of Open Records

333 Market Street, 16<sup>th</sup> Floor | Harrisburg, PA 17101-2234 | 717.346.9903 | F 717.425.5343 | openrecords.pa.gov

#### <span id="page-11-0"></span>File an Entry of Appearance

Requester and Agency counsel, and other party representatives must complete an Entry of Appearance on the  $\Delta$ ppeal E-File Portal – My Appeals screen or the individual(s) can visit [https://www.openrecords.pa.gov/Appeals/EntryOfAppearance.cfm.](https://www.openrecords.pa.gov/Appeals/EntryOfAppearance.cfm)

If an Entry of Appearance is not filed, the Agency Open Records Officer is responsible to inform attorneys or representatives of either party of all docket activity.

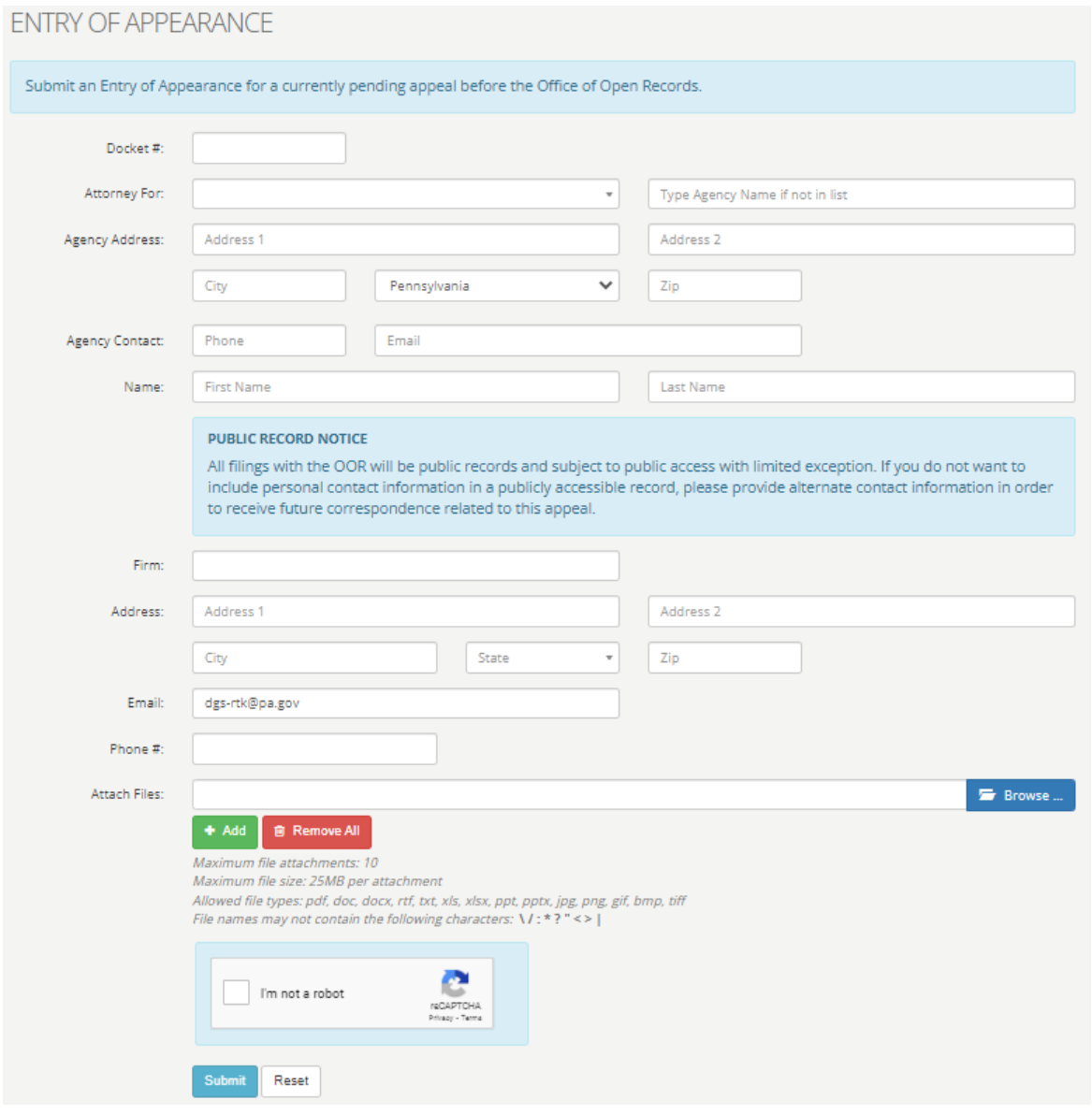

#### <span id="page-12-0"></span>Request Direct Interest Participant Status

A party can complete a Request Direct Interest Participant form on the [Appeal E-File Portal](#page-5-1) – My [Appeals](#page-5-1) screen or the individual(s) can visit [https://www.openrecords.pa.gov/Appeals/DIPRequest.cfm.](https://www.openrecords.pa.gov/Appeals/DIPRequest.cfm) The OOR Appeals Officer who will grant or deny the request to participate.

**NOTE**: This form is NOT for the parties (Requester/Agency/Counsel). It is for outside parties that may have an interest in the records at issue on appeal.

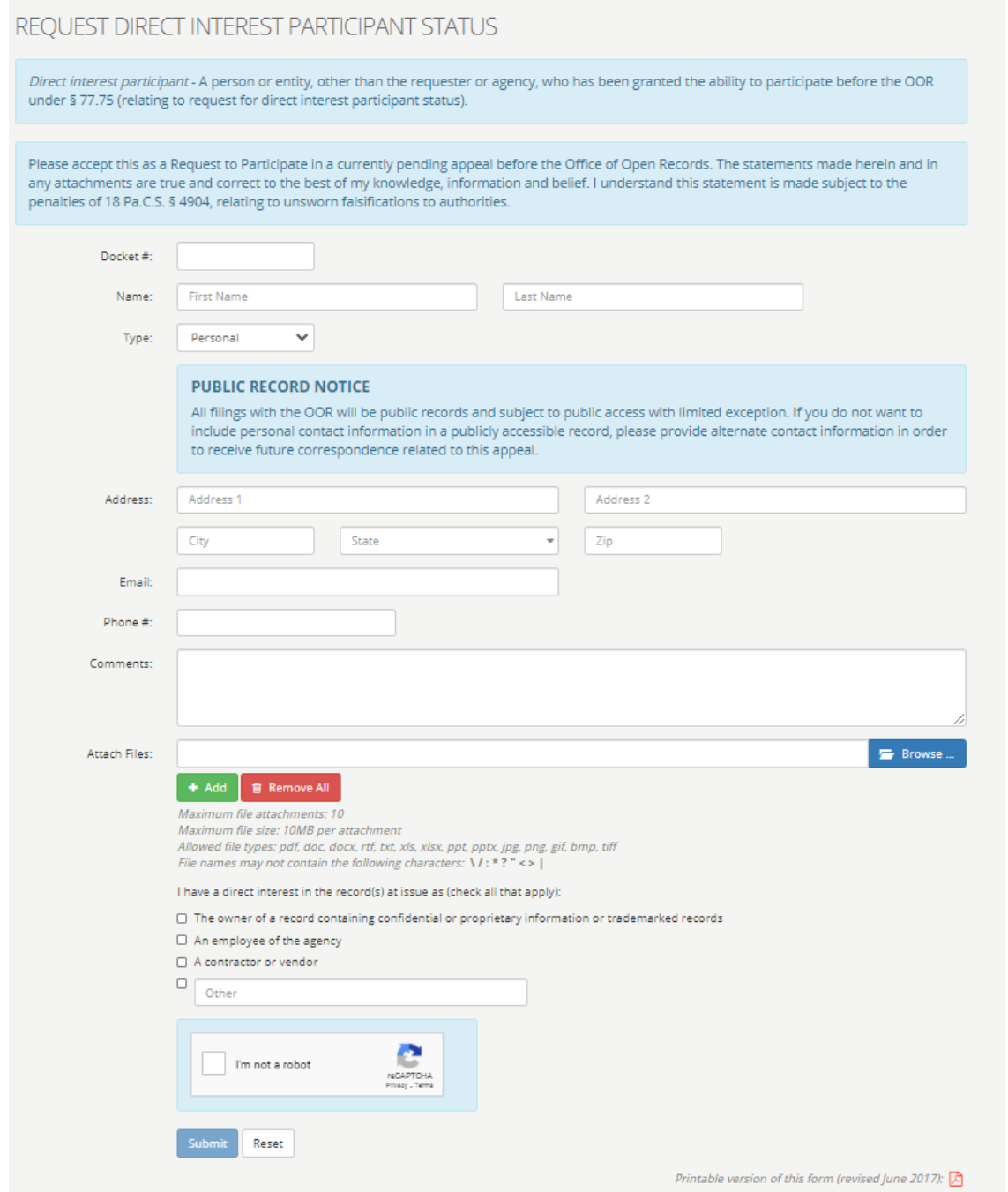

## <span id="page-13-0"></span>Office of Open Records Docket Sheet

All parties will have access to a docket sheet in the E-File Portal for their appeal. It can be accessed from the **[Appeal E-File Portal –](#page-5-1) My Appeals** screen.

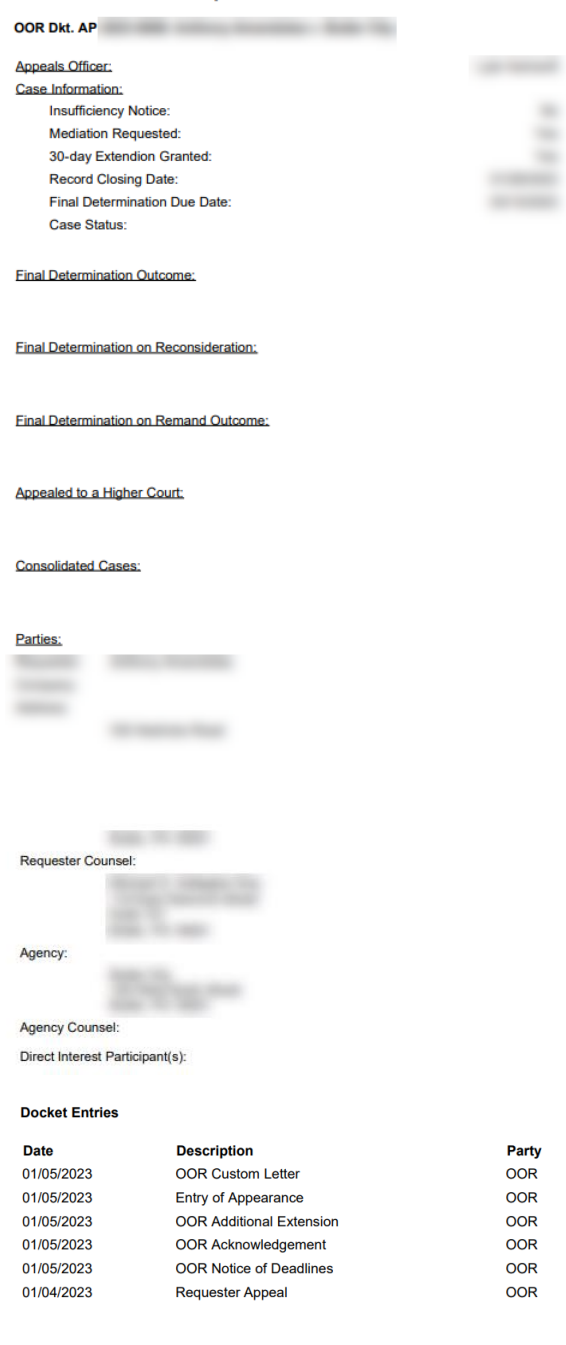

#### **Office of Open Records Docket Sheet**

## <span id="page-14-0"></span>Questions?

If any party involved in a pending E-File Portal appeal has any questions, please contact the OOR at (717) 346-9903 or email to <u>openrecords@pa.gov</u>.